## **Онлайн-банкинг - шаг за шагом.**

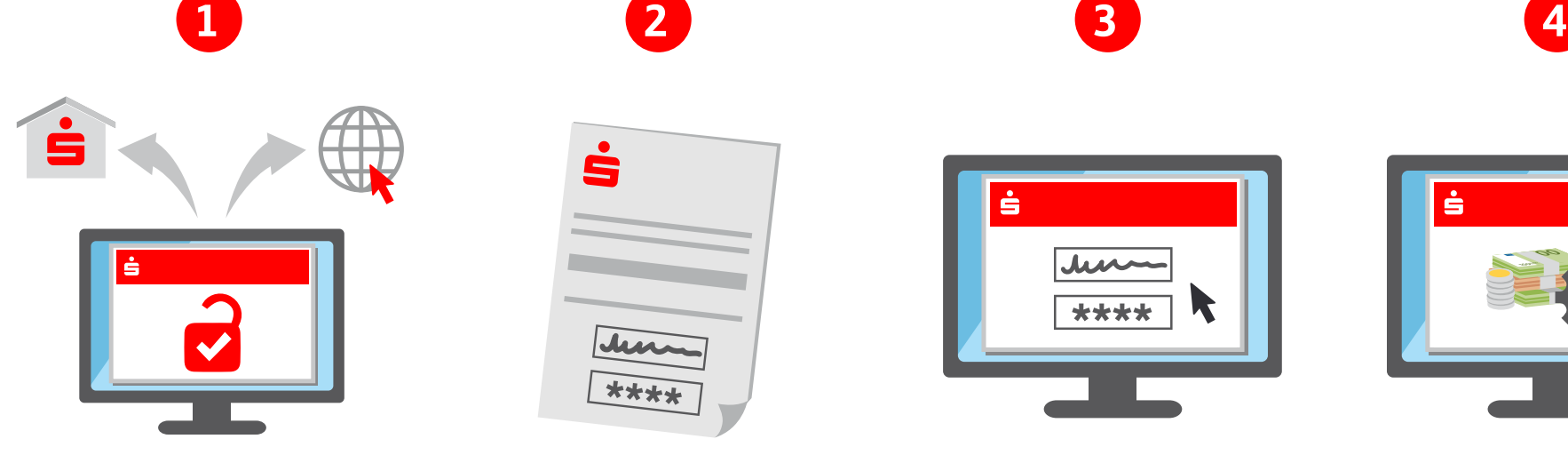

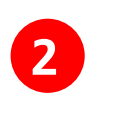

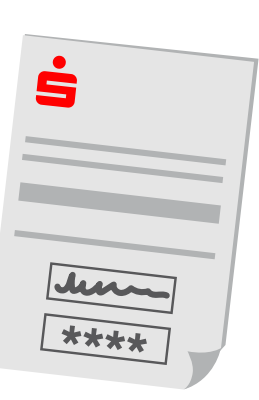

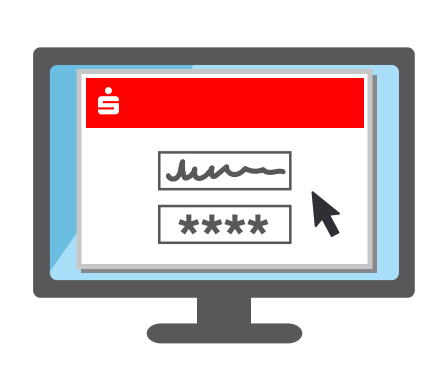

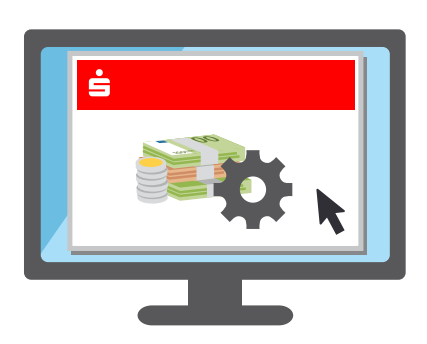

**Разблокируйте доступ** Просто активируйте доступ к онлайн-банкингу в отделении банка или через интернет.

## **Получите данные для доступа**

После этого Вы сразу же получите данные доступа для первоначального входа в онлайн-банкинг.

## **Войти в систему**

Вход с указанием имени пользователя и PIN-кода выполняется на соответствующей интернет-странице Sparkasse. Затем Вы можете создать пароль по своему выбору.

## **Управление счетом**

В онлайн-банкинге Вы можете теперь, например, просматривать остатки на счетах, осуществлять переводы или устанавливать постоянные поручения и поручения на освобождение от уплаты налогов. Важно: Для этого требуется активация способа с использованием TAN - chipTAN или pushTAN.

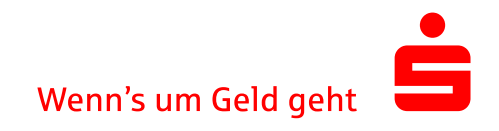